# **vetscan IMAGYST ANÁLISIS FECAL**

Guía de Inicio Rápido

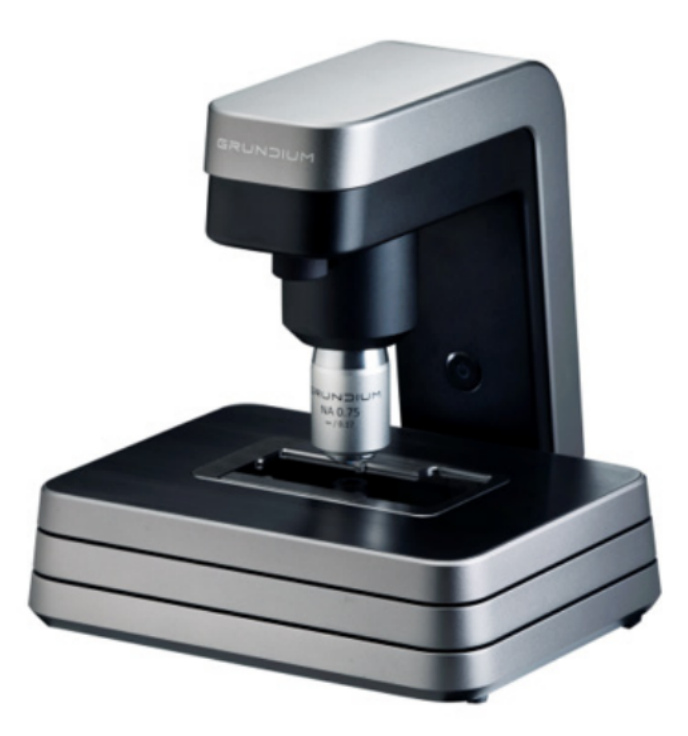

## **INNOVACIÓN QUE TRANSFORMA EL DIAGNÓSTICO**

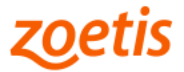

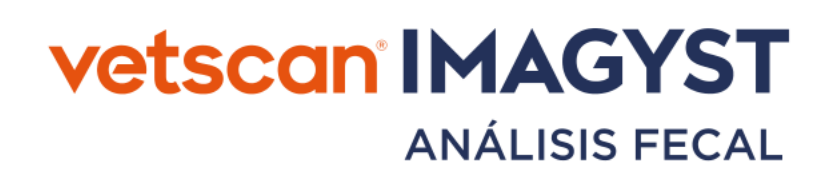

#### Guía de Inicio Rápido

Exclusivo para uso veterinario

Kit concentrador de parásitos fecales que al ser utilizado con el Analizador VETSCAN® IMAGYST es una herramienta para el diagnóstico de parásitos fecales en perros y gatos.

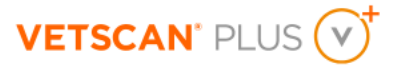

Para mayor información, contacte al Soporte técnico de nuestro Servicio VETSCAN® Plus llamando al 800 777 0384 con un horario en México de lunes a viernes de 7:00 a 19:00 h y sábados de 7:00 a 13:00 h; o escríbanos al correo electrónico: DXSupport.LATAM@zoetis.com

Los productos VETSCAN® están diseñados sólo para uso Veterinario. Producto electrónico. Modelo: Ocus 40 MGU-00002 Características eléctricas: 12 V DC, 48 W, 4 A. Emplear solamente la fuente de poder provista con el analizador. Temperatura de funcionamiento: 15 - 40 °C. Temperatura de almacenamiento: -20 a 70 °C.

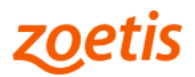

## Lista de verificación

Asegúrese de tener los siguientes materiales listos para realizar una prueba:

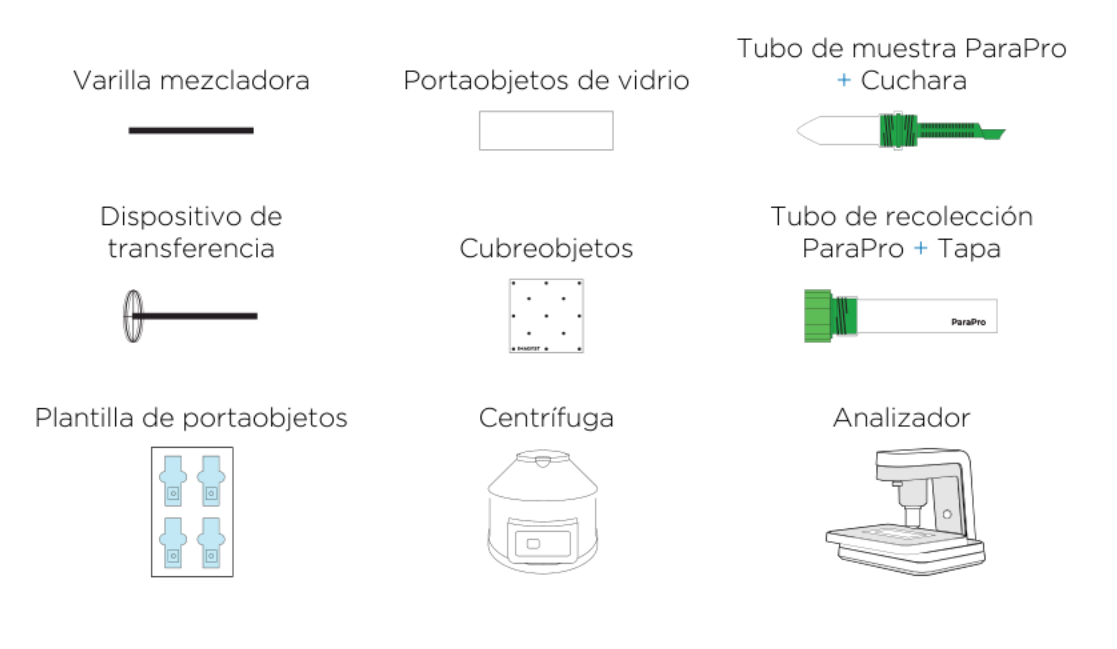

#### 1. Recoger materia fecal

- Desenrosque la tapa del tubo del tubo de recolección.  $\bullet$
- Agregue 1 cucharada, aproximadamente 1 gramo, de materia fecal al tubo de  $\ddot{\phantom{a}}$ recolección.
- Use una varilla mezcladora para remover la materia de la cuchara y mezclarla.
- Enrosque el tubo de muestra en el tubo de recolección.
- Continúe girando hasta que los tubos estén firmemente enroscados.

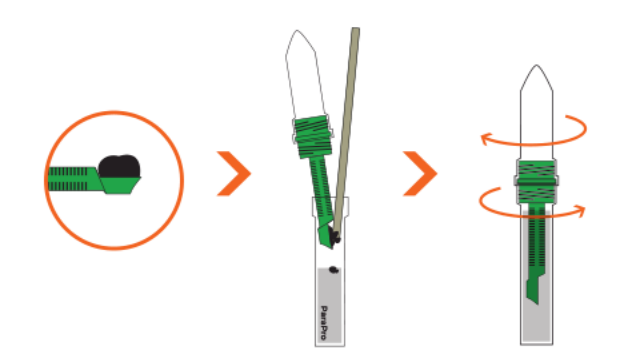

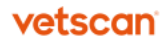

### 2. Preparar muestra fecal

- Agite los tubos y luego colóquelos en una centrífuga.  $\bullet$  .
- · Haga girar la muestra durante 2 minutos a 500 RCF (Fuerza Centrífuga Relativa, por sus siglas en inglés).
- · Desenrosque el tubo de recolección con la cuchara y deseche ambos
- Coloque el tubo de muestra en una bandeja.

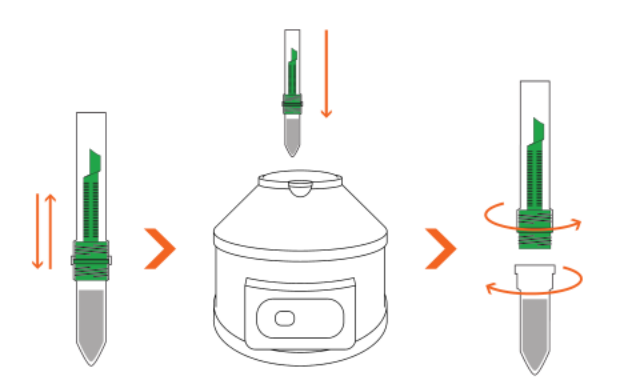

#### 3. Añadir muestra al portaobjetos

- · Coloque un portaobjetos de vidrio en la plantilla de portaobjetos con el nombre o el código de barras hacia la parte superior.
- · Extraiga el material de la parte superior del tubo de muestra utilizando el dispositivo de transferencia.
- Coloque 2-4 extracciones de materia fecal en el **portaobjetos de vidrio** alrededor del borde del círculo objetivo.

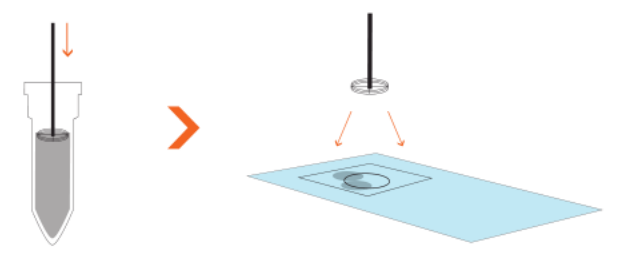

## 4. Colocar cubreobjetos

- · Oriente el cubreobjetos con el texto de IMAGYST legible en la esquina inferior izquierda del mismo.
- Coloque el cubreobjetos en el portaobjetos de vidrio sobre el área objetivo de la plantilla de portaobjetos.

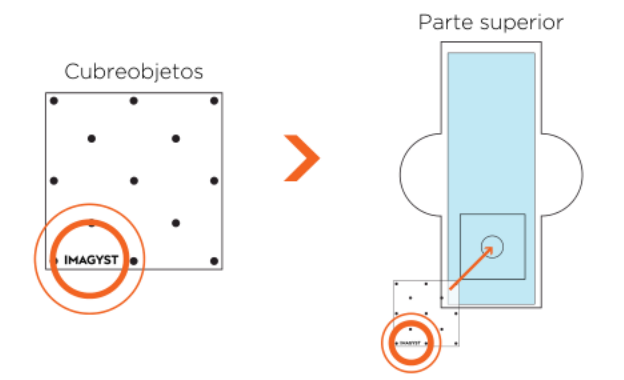

### 5. Iniciar prueba

- Seleccione ESCANEAR (SCAN) para la muestra correcta; la información de la  $\bullet$  . muestra vendrá prellenada desde cualquier sistema de software conectado al VETSCAN®FUSE\*.
- $\bullet$  . Si no hay integración disponible, seleccione el ícono AGREGAR MUESTRA [ADD SAMPLE(+)], ingrese la información de la muestra, seleccione CREAR (CREATE) y luego seleccione **ESCANEAR** (SCAN).
- Seleccione un equipo y asegúrese de que la bandeja esté abierta [seleccione  $\bullet$ ABRIR BANDEJA (OPEN TRAY) si es necesario].

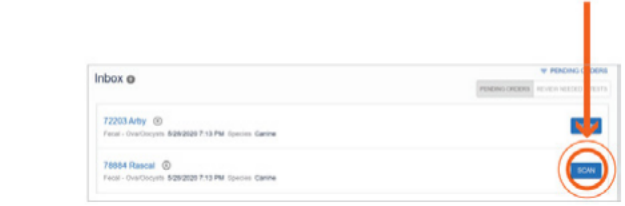

\* VETSCAN® FUSE y los consumibles se venden por separado.

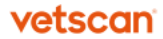

## 6. Cargar y analizar portaobjetos

- $\bullet$  . Desbloquee el soporte de portaobjetos y coloque el portaobjetos de vidrio (con cubreobjetos) en la bandeja de portaobjetos.
- Coloque cualquier etiqueta o texto hacia el lado derecho de la bandeja de por- $\bullet$ taobjetos y bloquee el soporte de portaobjetos.
- · Seleccione ESCANEAR PORTAOBJETOS (SCAN SLIDE).

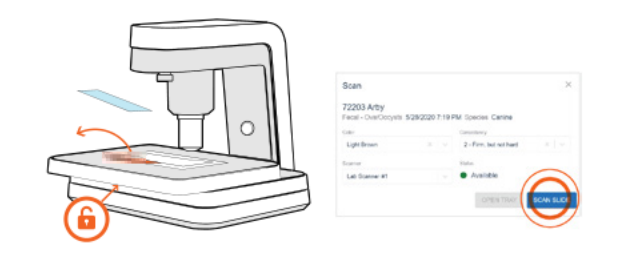

### 7. Revisar análisis

- · Abra los resultados de la muestra, revise las imágenes capturadas y seleccione ejemplos para incluirlos en el informe.
- Agregue cualquier comentario y seleccione FINALIZAR (FINALIZE).
- Seleccione el ícono VER INFORME (VIEW REPORT) para ver un PDF que se  $\bullet$ puede compartir o revisar los resultados en el sistema de software conectado al VETSCAN® FUSE\*.

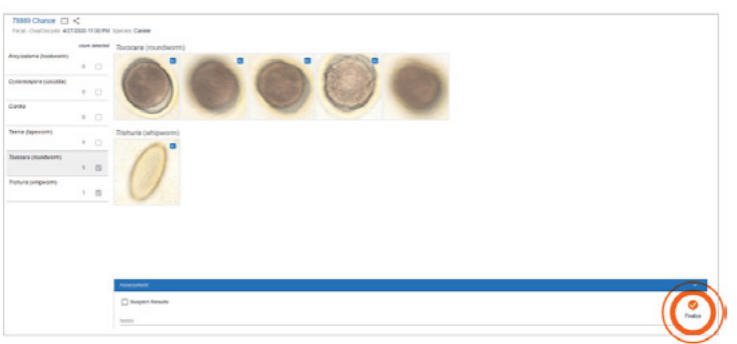

\* VETSCAN® FUSE y los consumibles se venden por separado.

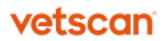

# **vetscan IMAGYST ANÁLISIS FECAL**

No es para uso en humanos. Equipo altamente especializado, el cual únicamente deberá ser instalado por personal técnico especializado autorizado por Zoetis México, S. de R.L. de C.V. Desechar los componentes usados y materiales no utilizados de acuerdo con las regulaciones locales. Conservar fuera del alcance de los niños y animales domésticos.

El Analizador VETSCAN® IMAGYST se vende por separado.

Importado y Distribuido por: Zoetis México, S. de R.L. de C.V.

Paseo de los Tamarindos Número 60, Planta Baja, Colonia Bosques de las Lomas, Alcaldía de Cuajimalpa de Morelos, México, Ciudad de México, Código Postal 05120.

> Teléfono: 800 777 0384 Para México, visite: www.vetscan.mx

Analizador VETSCAN® IMAGYST hecho en Finlandia. con consumibles hechos en Reino Unido de la Gran Bretaña.

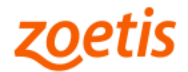